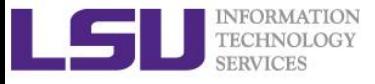

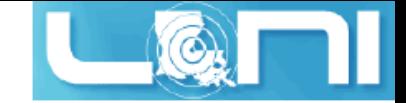

# **HPC User Environment 2**

Shaohao Chen and Feng Chen HPC User Services LSU HPC LONI sys-help@loni.org

> Louisiana State University Baton Rouge

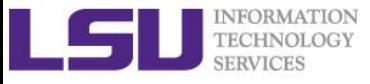

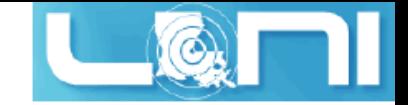

### **Outline**

#### **Last training topics**

- Available HPC resources
- Accounts and Allocations
- Connect to clusters
- Software management using softenv and module

### **Things to be covered in this training**

- More on job management
	- Submit serial and parallel jobs
	- Job priority
	- Backfill
- Compiling and Analyzing programs
	- Serial program
	- Parallel program
		- MPI
		- OpenMP
		- Hybrid program

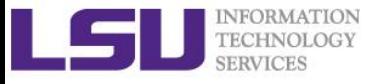

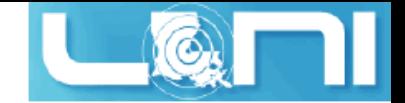

### HPC Cluster Architectures

#### **Two major architectures**

- Intel x86\_64 clusters: SuperMike, SuperMIC, QB-2, Eric, Philip
	- Vendor: Dell
	- Operating System: Linux (RHEL 4/5/6)
	- Processor: Intel
- IBM PowerPC clusters: pandora
	- Vendor: IBM
	- Operating System: AIX
	- Processor: IBM power7

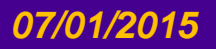

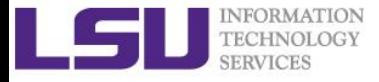

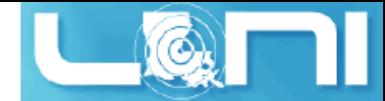

### Basic HPC cluster resource terms

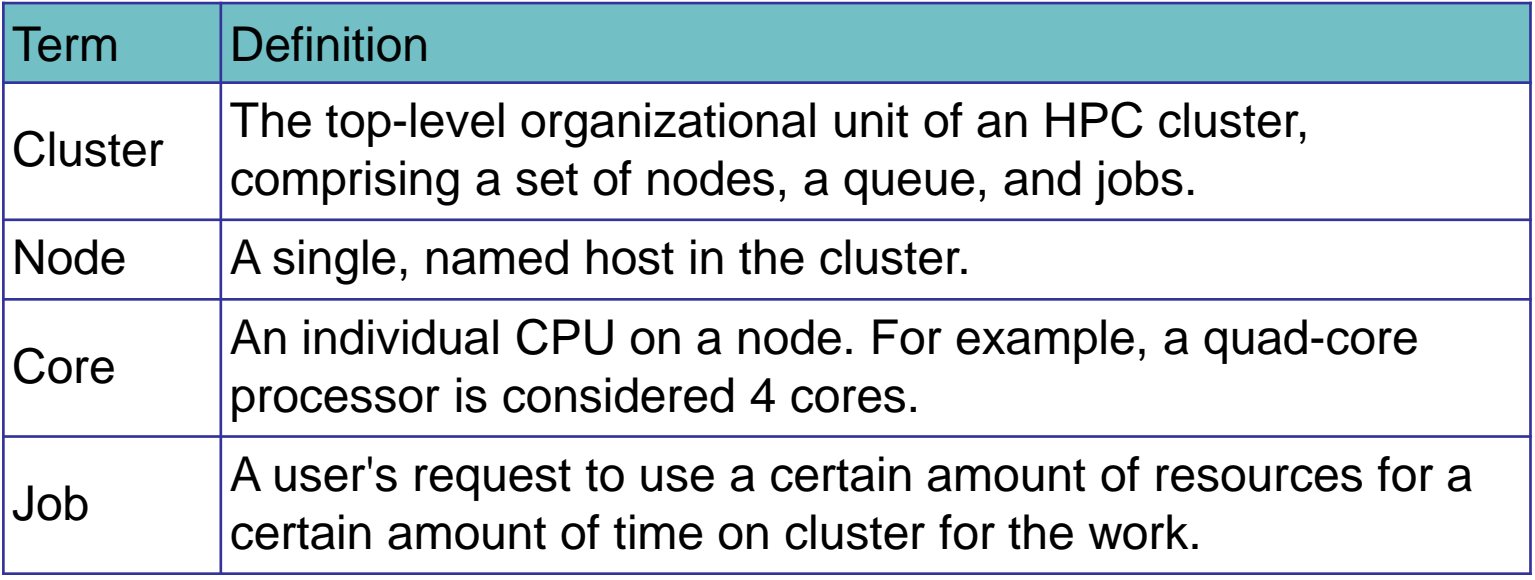

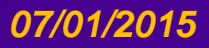

*07/01/2015 HPC User Environment 2, Summer 2015*

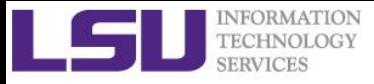

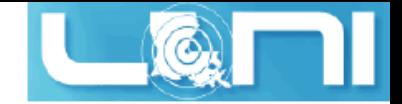

### Cluster Environment

- $\triangleright$  Multiple users try to use multiple compute nodes.
- $\triangleright$  Each user may have multiple jobs running simultaneously.
- $\triangleright$  Multiple users may share the same node.
- $\triangleright$  Software for managing and scheduling jobs is required.

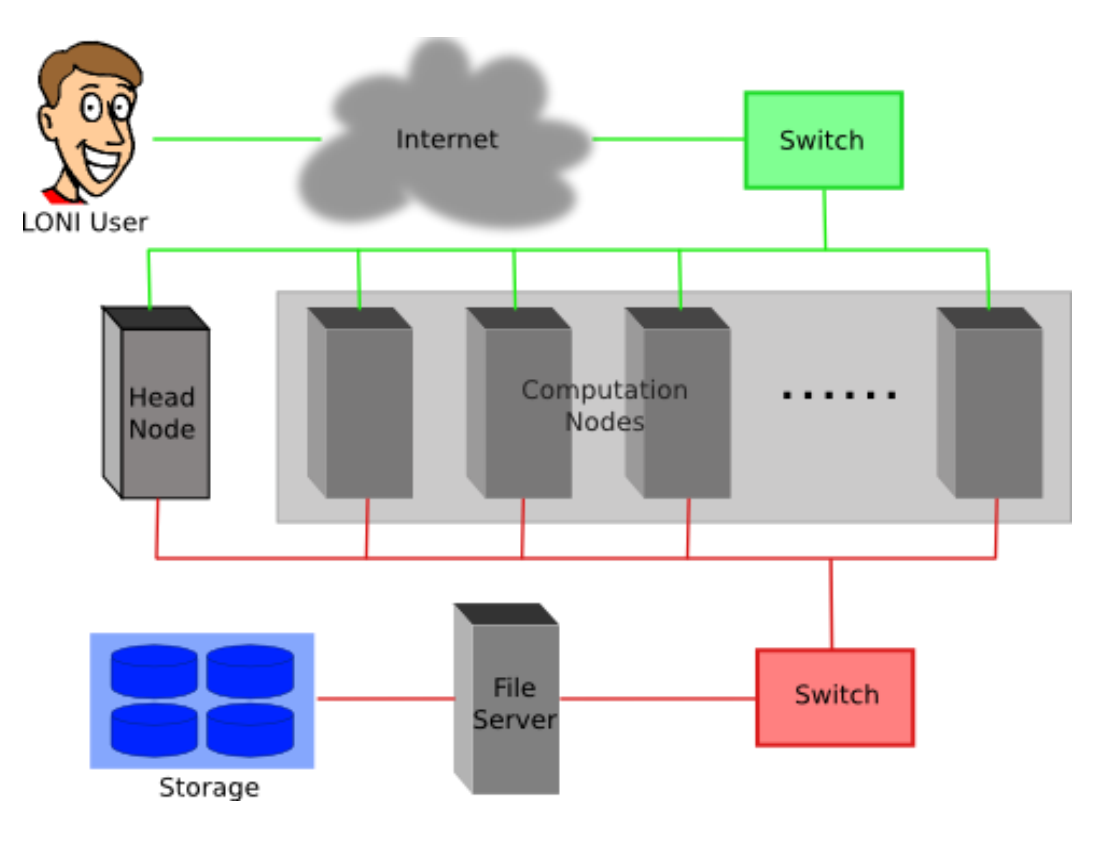

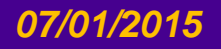

#### *07/01/2015 HPC User Environment 2, Summer 2015*

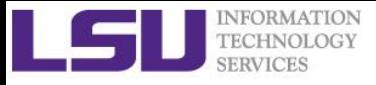

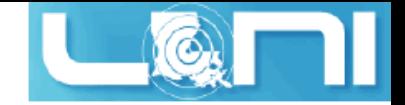

### Job Scheduler

- **A software that manages resources (CPU time, memory etc.) and schedules job execution**
	- Linux clusters: Portable Batch System (PBS)
	- AIX clusters: Loadleveler

### **The batch queuing system determines**

- The order jobs are executed
- On which node(s) jobs are executed
- On Linux clusters we use **TORQUE,** an open source version of the **Portable Batch System (PBS)** together with the **Moab Job Scheduler**, to manage user jobs.

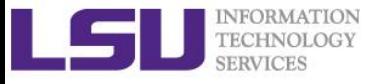

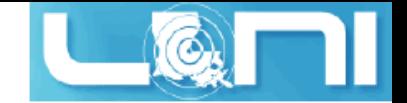

### Job management basics

- **Find appropriate queue**
- **Understand the queuing system and your requirements and proceed to submit jobs**
- **Monitor jobs**

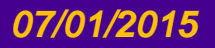

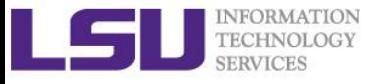

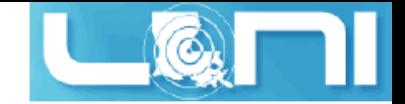

### Job Queues

- **Nodes are organized into queues. Nodes can be shared.**
- **Each job queue differs in** 
	- Number of available nodes
	- Max run time
	- Max running jobs per user
	- Nodes may have special characteristics: GPU's, Large memory, etc.
- **Jobs need to specify resource requirements** 
	- Nodes, time, queue
- **Its called a queue for a reason, but jobs don't run on a "First Come First Served" policy**

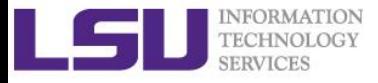

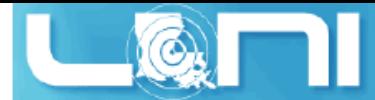

### Queue Characteristics – LONI clusters

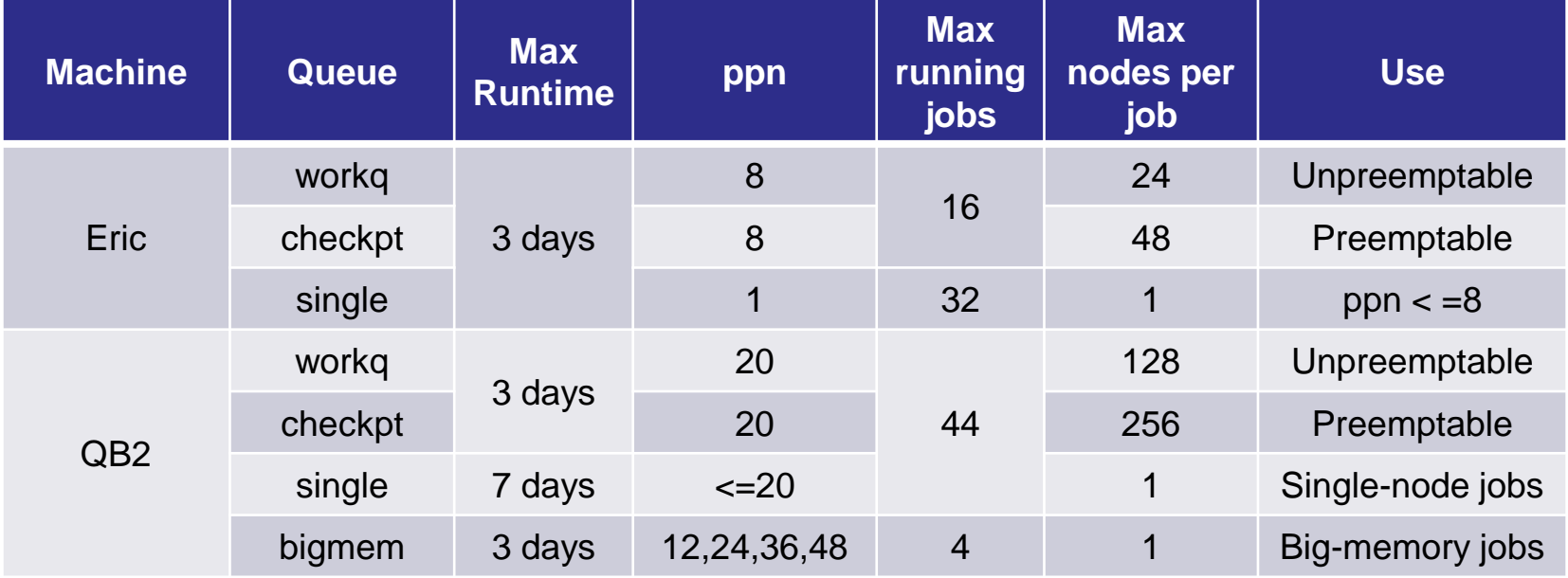

#### **Use** *qstat –q* **to check the updated info.**

 $\triangleright$  Typically, workg and checkpt queues are for parallel jobs, while single queue is for serial jobs. The ppn of workq and checkpt has to be equal to the number of cores per node. Single queue can be also used for parallel jobs with the number of threads that is less than the number of cores per node.

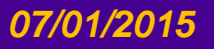

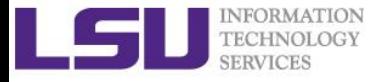

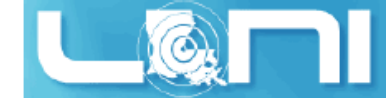

### Queue Characteristics – LSU Linux clusters

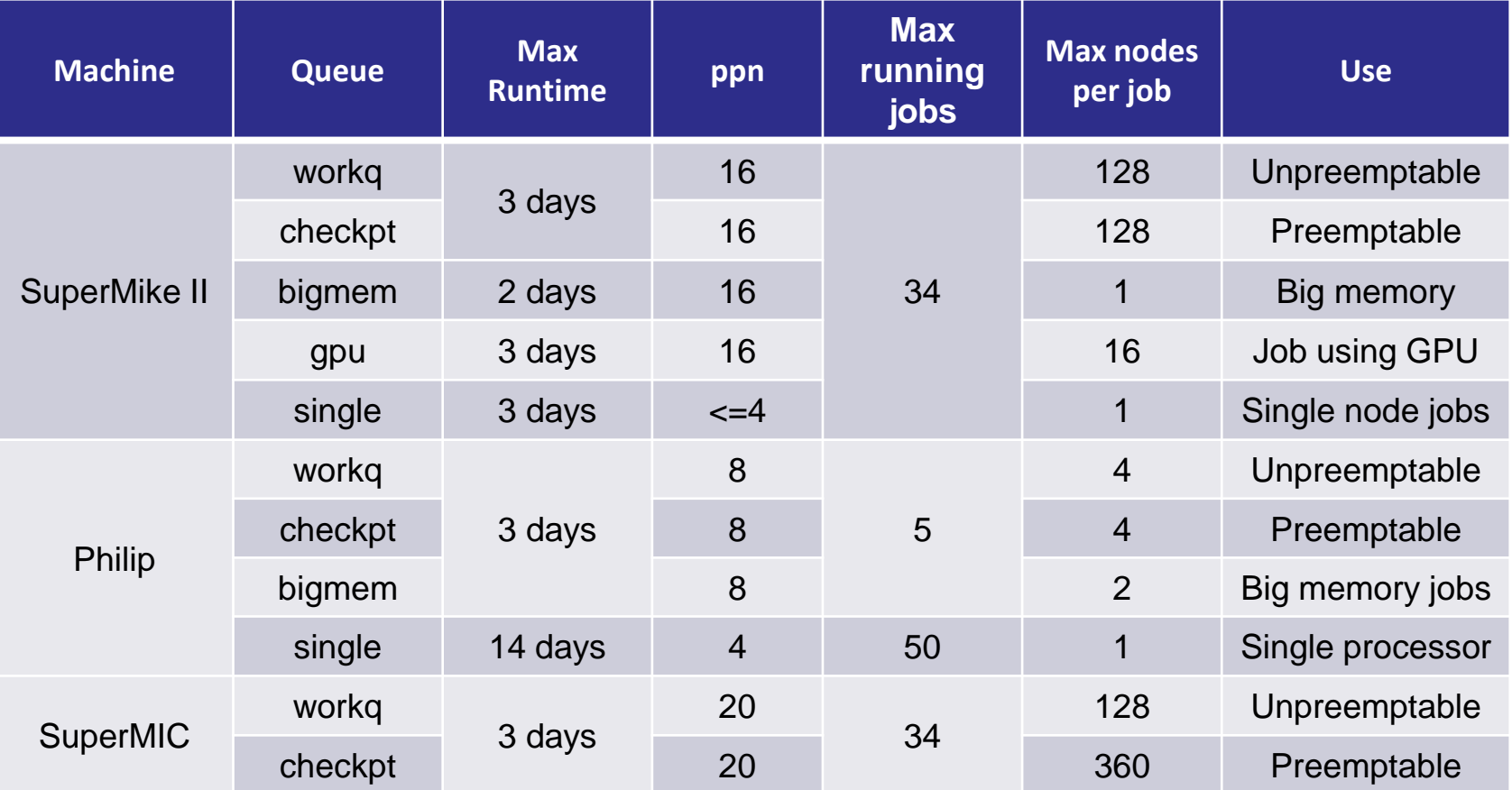

**Use** *qstat –q* **to check the updated info.**

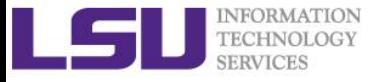

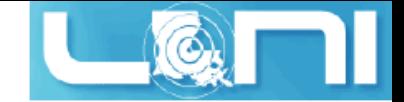

### Queue Characteristics

#### **"qstat -q" will give you more info on the queues**

**[fchen14@mike2 ~]\$ qstat -q**

#### **server: mike3**

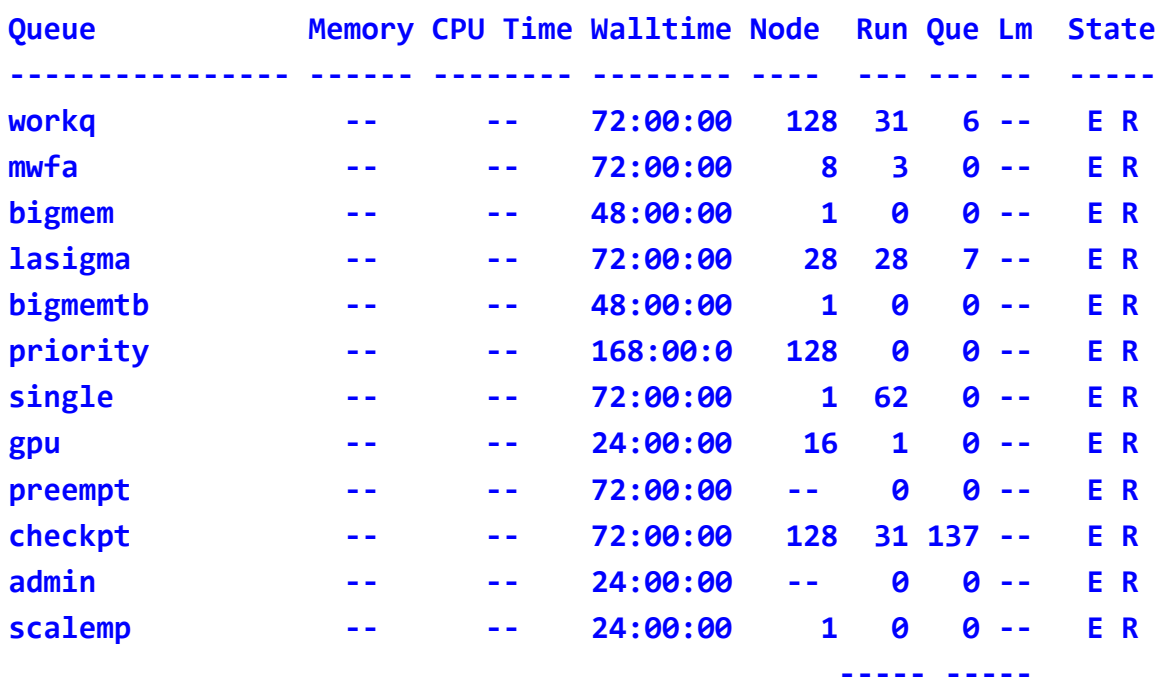

#### **156 150**

**For a more detailed description use mdiag**

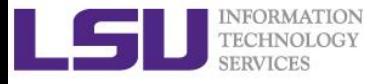

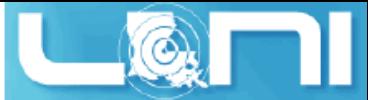

### Queue Querying – Linux Clusters

 **Displays information about active, eligible, blocked, and/or recently completed jobs: showq command**

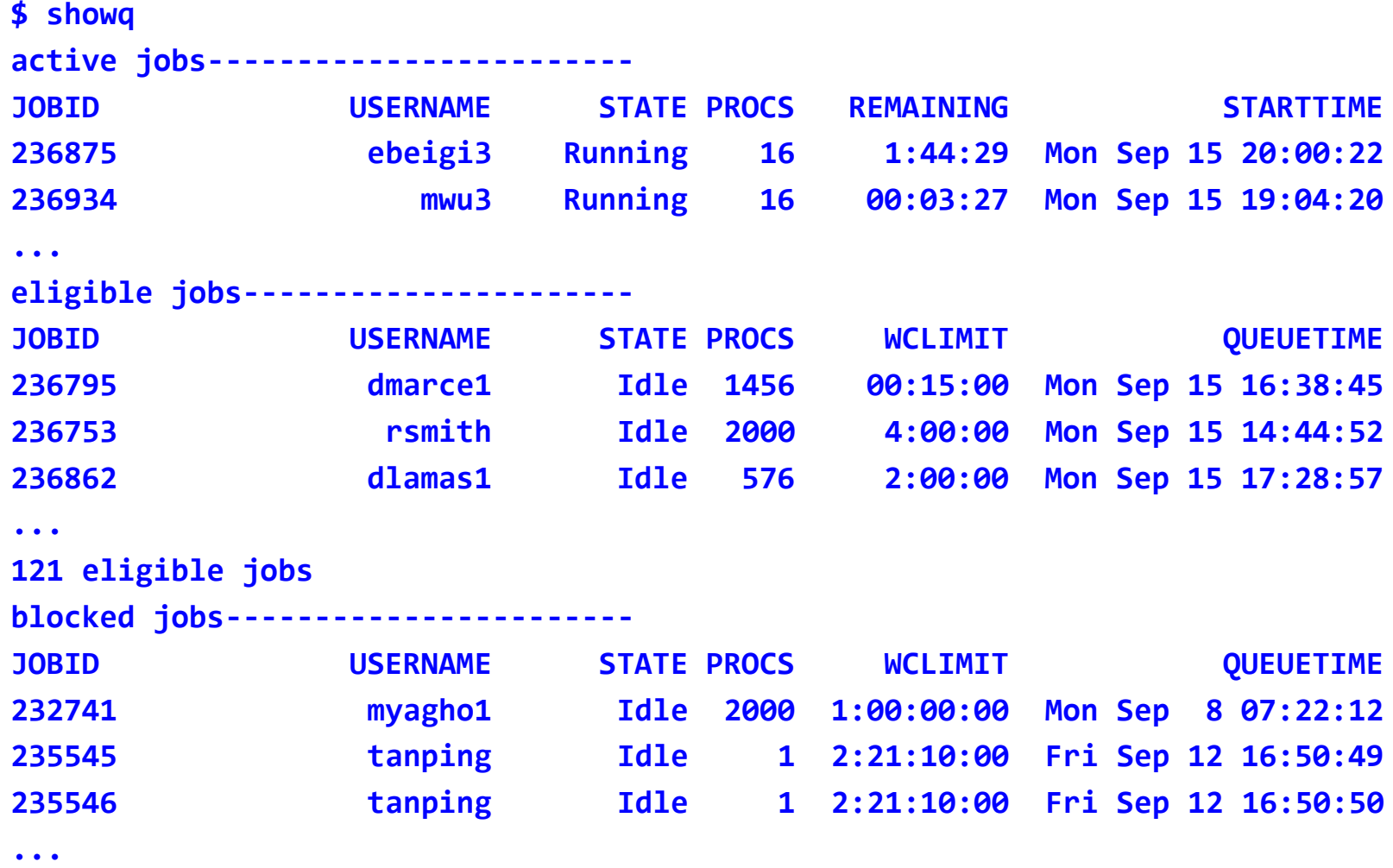

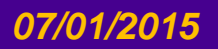

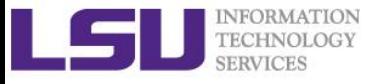

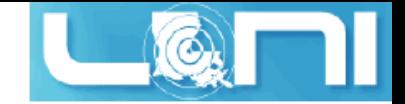

### Two Job Types

#### **Interactive job**

- Set up an interactive environment on compute nodes for users
	- Advantage: can run programs interactively
	- Disadvantage: must be present when the job starts
- Purpose: testing, debugging and sometimes compiling
	- Do not run on the head node!!!
	- Try not to run interactive jobs with large core count, which is a waste of resources)

#### **Batch job**

- Executed without user intervention using a job script
	- Advantage: the system takes care of everything
	- Disadvantage: can only execute one sequence of commands which cannot changed after submission
- Purpose: production run

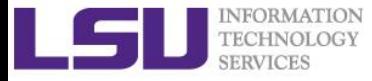

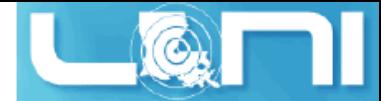

### Submitting Jobs on Linux Clusters

#### **Interactive job example:**

- qsub  $-I$  -V  $\setminus$ 
	- -1 walltime=<hh:mm:ss>,nodes=<num\_nodes>:ppn=<num\_cores> \
	- -A <Allocation> \
	- -q <queue name>
- **Add -X to enable X11 forwarding**
- **Batch Job example:**

qsub job\_script

 **Note:** Users are not allowed to directly ssh to compute nodes, unless the compute nodes have been assigned to them by the job scheduler.

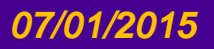

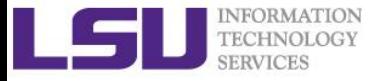

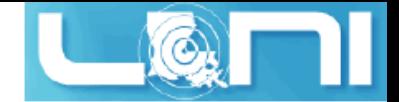

### PBS Job Script – Serial Job

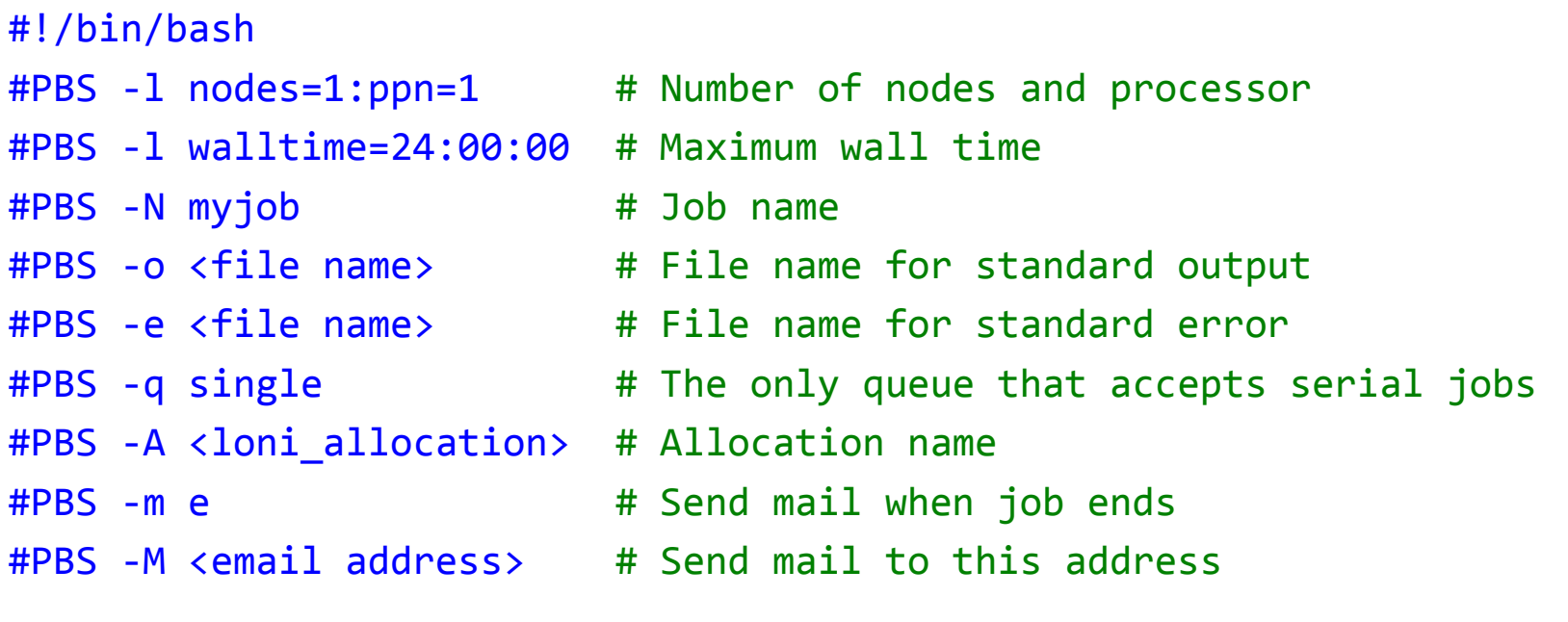

<shell commands> /path/to/executable <options> <shell commands>

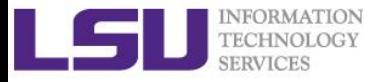

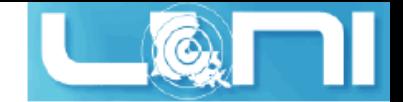

### PBS Job Script – Parallel Job

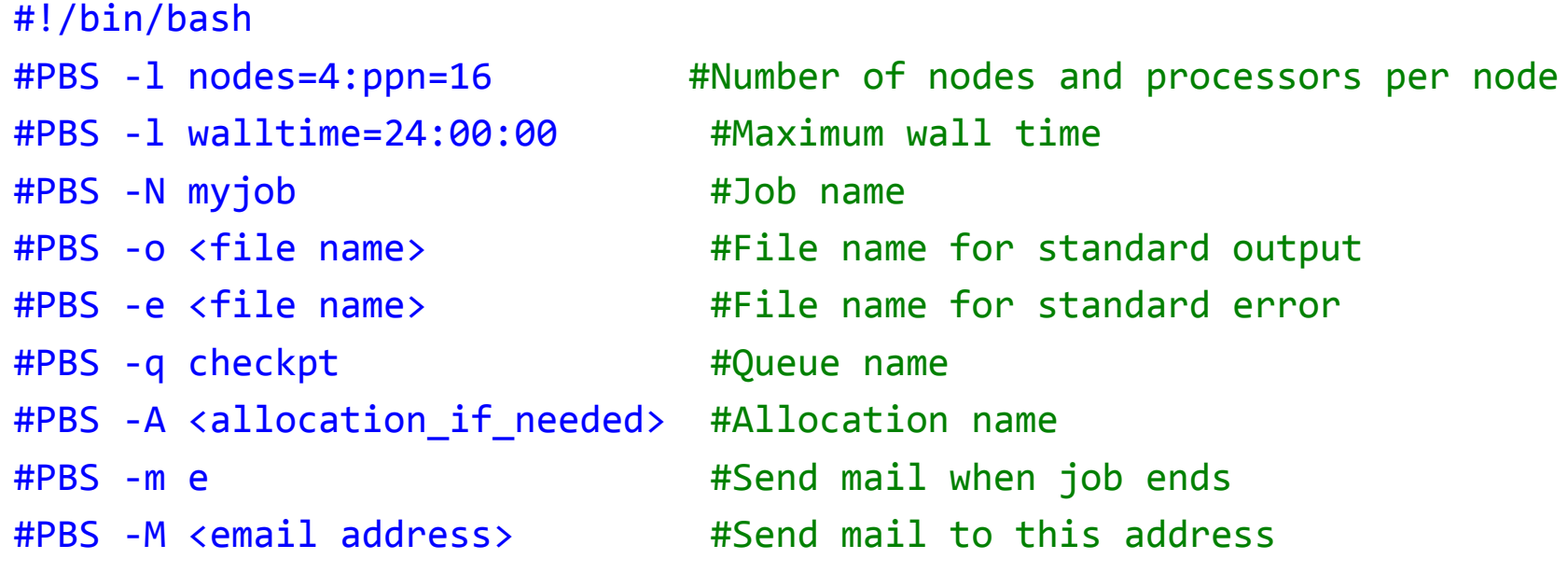

<shell commands> mpirun -machinefile \$PBS\_NODEFILE -np 64 <path\_to\_executable> <options> <shell commands>

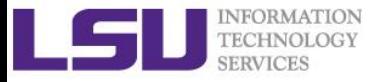

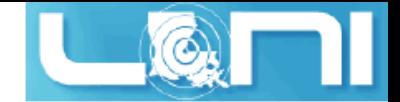

### PBS Environmental Variables

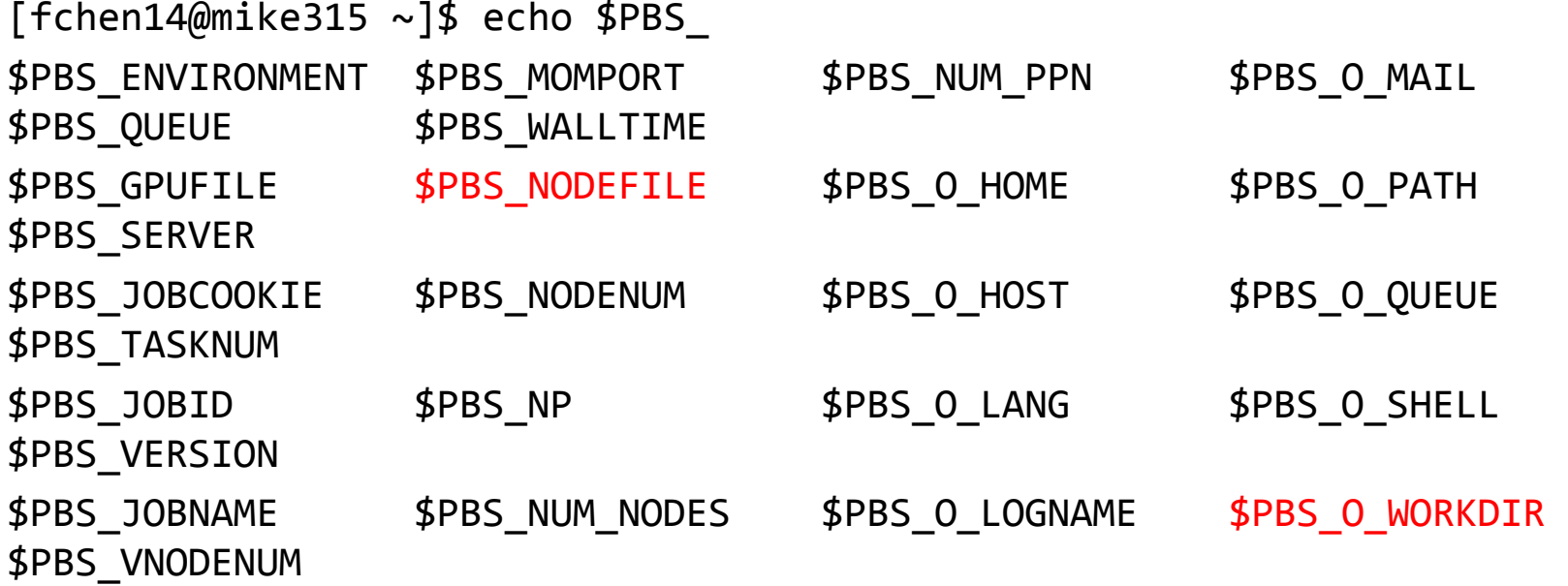

![](_page_17_Picture_0.jpeg)

![](_page_17_Picture_1.jpeg)

### Job Monitoring - Linux Clusters

**Check details on your job using qstat**

qstat -n -u \$USER : For quick look at nodes assigned to you qstat -f jobid : For details on your job

**Delete a job**

qdel jobid : To delete job

- **Check approximate start time using showstart** showstart jobid
- **Check details of your job using checkjob** checkjob jobid
- **Check health of your job using qshow** qshow -j jobid

#### **Please pay close attention to the load and the memory consumed by your job!**

![](_page_17_Picture_11.jpeg)

![](_page_18_Picture_0.jpeg)

![](_page_18_Picture_1.jpeg)

### Using the "top" command

 $\triangleright$  Users can ssh to compute nodes only when the nodes are assigned to them.

 $\triangleright$  Then type top command to obtain a real-time view of the running jobs.

**top - 19:39:56 up 89 days, 4:13, 1 user, load average: 0.63, 0.18, 0.06 Tasks: 489 total, 2 running, 487 sleeping, 0 stopped, 0 zombie Cpu(s): 6.3%us, 0.0%sy, 0.0%ni, 93.7%id, 0.0%wa, 0.0%hi, 0.0%si, 0.0%st Mem: 65909356k total, 3389616k used, 62519740k free, 151460k buffers Swap: 207618040k total, 5608k used, 207612432k free, 947716k cached**

![](_page_18_Picture_72.jpeg)

![](_page_19_Picture_0.jpeg)

![](_page_19_Picture_1.jpeg)

### Pay attention to single queue usage

- **Single queue - Used for jobs that will only execute on a single node or part of it, i.e. nodes=1:ppn=1/2/4/8.**
- **Memory concern --- jobs in the single queue should not use:**
	- more than 2GB ( = 32G / 16) memory per core for Eric, Philip, Pandora and SuperMike II.
	- more than  $3.2GB$  ( = 64G / 20) memory per core for QB2 and Super MIC.
- $\triangleright$  If applications require more memory, scale the number of cores (ppn) to the amount of memory required.
- **Typical warnings:**
	- E124 Exceeded memory allocation. This Job XXXX appears to be using more memory (GB) than allocated  $(9 > 3)$ .
	- E123 Exceeded ppn/core allocation. This Job XXXX appears to be using more cores than allocated  $(6 > 1)$ . Please allocate the number of cores that the job will use, (ppn=6). This Job has 1 core(s) allocated (ppn=1).

![](_page_19_Picture_11.jpeg)

![](_page_20_Picture_0.jpeg)

![](_page_20_Picture_1.jpeg)

### More things to be noticed

- $\triangleright$  Eric is old and will be retired in the near future LONI users are encouraged to migrate their codes to QB-2 as soon as possible.
- $\triangleright$  The purpose of bigmem queue on QB-2 is for jobs costing big (larger than 64 GB) memory not for jobs using more number of cores.
- $\triangleright$  There is no GPU queue on QB-2. GPU is available to workg or checkpt queues.
- There is no Xeon Phi queue on SuperMIC. Xeon Phi is available to workq or checkpt queues.
- $\triangleright$  There is no single queue on SuperMIC.
- $\triangleright$  The SU (service unit) is calculated by (number of cores)  $*$  (real walltime). This is still the case for the clusters with accelerators, such as SuperMIC, SuperMike and QB-2.
- $\triangleright$  Users are encouraged to use accelerators whenever possible. Application for allocation involving with usage of accelerators will be easier to be approved.

![](_page_20_Picture_10.jpeg)

![](_page_21_Picture_0.jpeg)

![](_page_21_Picture_1.jpeg)

### Back to Cluster Architecture

- **Resource managers give access to compute resource** 
	- Takes in a resource request (job) on login node
	- Finds appropriate resource and assigns you a priority number
	- Positions your job in a queue based on the priority assigned.
	- Starts running jobs until it cannot run more jobs with what is available.
- **Newer jobs coming in can have a higher priority as It follows a complex calculation for priority number**

![](_page_21_Figure_9.jpeg)

![](_page_21_Picture_10.jpeg)

*07/01/2015 HPC User Environment 2, Summer 2015*

![](_page_22_Picture_0.jpeg)

![](_page_22_Picture_1.jpeg)

### Resource manager philosophy

#### **Working Philosophy: maximize the usage of a cluster**

- Prioritize workload into a queue for jobs
- **Backfill** idle nodes to maximize utilization
	- Will be detailed later...

![](_page_22_Picture_7.jpeg)

![](_page_22_Picture_8.jpeg)

#### *07/01/2015 HPC User Environment 2, Summer 2015*

![](_page_23_Picture_0.jpeg)

![](_page_23_Picture_1.jpeg)

### Job Priorities

- **Jobs with a higher job priority are scheduled ahead of jobs with a lower priority.**
- **Job priorities have contributions from the following:**
	- credential priority
	- fairshare priority
	- resource priority
	- service priority
- $\triangleright$  Priority determination for each queued job, use

```
• mdiag -p:
```

```
$ mdiag -p
diagnosing job priority information (partition: ALL)
Job PRIORITY* Cred( User:Class) FS( User: WCA) Serv(QTime:XFctr) Res( Proc)
     Weights -------- 100( 10: 10) 100( 10: 50) 2( 2: 20) 30( 10)
236172 246376 40.6(100.0: 0.0) 8.6( 19.6: 0.3) 4.0(1480.: 99.7) 46.8(2048.)
235440 242365 41.3(100.0: 0.0) 4.6( 8.2: 0.6) 6.6(3959.: 6.5) 47.5(512.0)
235441 242365 41.3(100.0: 0.0) 4.6( 8.2: 0.6) 6.6(3959.: 6.5) 47.5(512.0)
235442 242361 41.3(100.0: 0.0) 4.6( 8.2: 0.6) 6.6(3958.: 6.5) 47.5(512.0)
236396 241821 41.4(100.0: 0.0) 8.8( 19.6: 0.3) 2.2(664.0: 67.4) 47.6(1456.)
```
![](_page_24_Picture_0.jpeg)

![](_page_24_Picture_1.jpeg)

### Priority components

Credential priority = credweight \* (userweight \* job.user.priority)

 $= 100 * (10 * 100) = 100000$ 

It is a constant for all users.

 $\triangleright$  Fairshare priority = fsweight  $*$  min (fscap, (fsuserweight  $*$  DeltaUserFSUsage)) = 100 \* (10 \* DeltaUserFSUsage)

If you have not submitted jobs in the past 7 days, DeltaUserFSUsage = 20000

 $\triangleright$  Service priority = serviceweight  $*$  (queuetimeweight  $*$  QUEUETIME +

xfactorweight \* XFACTOR )

 $= 2 * (2 * **QUEUETIME** + 20 * **XFACTOR**)$ ,

where  $XFACTOR = 1 + QUEUETIME / WALLTIME LIMIT$ .

 $\triangleright$  Resource priority = resweight  $*$  min (rescap, (procweight  $*$ 

TotalProcessorsRequested)

= 30 \* min (3840, (10 \* TotalProcessorsRequested)

See <http://www.hpc.lsu.edu/docs/pbs.php> , click "Job priority".

![](_page_25_Picture_0.jpeg)

![](_page_25_Picture_1.jpeg)

## How to get higher priority?

- $\triangleright$  Request more compute nodes.
- $\triangleright$  Request a smaller walltime limit.
- $\triangleright$  Do not submit too many jobs within one week.
- $\triangleright$  Submit your job early to accumulate the queue time.

### Tow rules to maximize the usage of a cluster:

- 1. Fill in high-priority (large) jobs first.
- 2. Backfill low-priority (small) jobs.

![](_page_25_Picture_10.jpeg)

![](_page_25_Picture_11.jpeg)

![](_page_26_Picture_0.jpeg)

![](_page_26_Picture_1.jpeg)

### An Overview of Backfilling (1)

- $\triangleright$  Backfill is a scheduling optimization that allows a scheduler to make better use of available resources by running jobs out of order.
- $\triangleright$  Enabling backfill allows the scheduler to start other lower-priority jobs so long as they do not delay the highest priority job.
- **If the FIRSTFIT algorithm is applied, the following steps are taken:**
	- The list of feasible backfill jobs is filtered, selecting only those that will actually fit in the current backfill window.
	- The first fitting job is started.
	- While backfill jobs and idle resources remain, repeat step 1.

![](_page_26_Figure_9.jpeg)

![](_page_27_Picture_0.jpeg)

![](_page_27_Picture_1.jpeg)

## An Overview of Backfilling (2)

 $\triangleright$  Although by default the start time of the highest priority job is protected by a reservation, there is nothing to prevent the third priority job from starting early and possibly delaying the start of the second priority job.

#### **Command to show current backfill windows:**

#### – showbf

- Shows what resources are available for immediate use.
- This command can be used by any user to find out how many processors are available for immediate use on the system. It is anticipated that users will use this information to submit jobs that meet these criteria and thus obtain quick job turnaround times.

#### – Example:

![](_page_27_Picture_96.jpeg)

![](_page_27_Picture_10.jpeg)

![](_page_28_Picture_0.jpeg)

![](_page_28_Picture_1.jpeg)

### How Much Time Should I Ask for?

### **It should be**

- Long enough for your job to complete
- As short as possible to increase the chance of backfilling

![](_page_28_Figure_6.jpeg)

![](_page_28_Picture_7.jpeg)

*HPC User Environment 2, Summer 2015*

![](_page_29_Picture_0.jpeg)

![](_page_29_Picture_1.jpeg)

### Frequently Asked Questions

- **I submitted job A before job B. Why job B started earlier than job A?**
- **There are free nodes available, why my job is still waiting and not running?**
- **Why my job is not get accelerated when running on cluster?**
	- Is your job utilizing the parallel resource on the cluster?
	- Does you job have lots of I/O tasks?
	- See next section...

![](_page_29_Picture_9.jpeg)

![](_page_30_Picture_0.jpeg)

![](_page_30_Picture_1.jpeg)

### **Compilers**

#### **Serial compilers**

![](_page_30_Picture_109.jpeg)

#### **Parallel compilers**

![](_page_30_Picture_110.jpeg)

![](_page_30_Picture_7.jpeg)

![](_page_31_Picture_0.jpeg)

![](_page_31_Picture_1.jpeg)

### Example compiling serial code

- $\triangleright$  icc hello\_cpu\_elapsed.c
- $\ge$  gfortran test\_hello2.f90
- **List symbols for executables:**

nm # list symbols from object files

#### **Example:**

\$ nm ./a.out | grep intel 000000000060eb60 B \_\_intel\_cpu\_indicator

```
$ nm ./a.out | grep gfortran
U gfortran set args@@GFORTRAN 1.0
```
![](_page_31_Picture_10.jpeg)

![](_page_32_Picture_0.jpeg)

![](_page_32_Picture_1.jpeg)

### Compiling and Analyzing C serial program

```
#include <stdio.h>
#include <time.h>
int main(char *argc, char **argv) {
    double s=0.0;
    // fundamental arithmetic type representing clock tick counts.
    clock_t start, end;
    int i;
    start = clock();
    for (i=0;i<1000000000;i++)
        s+=i*2.0; // doing some floating point operations
    end = clock();
    double time_elapsed_in_seconds = (end - start)/(double)CLOCKS_PER_SEC;
    printf("cputime_in_sec: %e\n", time_elapsed_in_seconds);
    start = clock();
    system ("sleep 5"); // just sleep, does this accumulate CPU time?
    end = clock();
    time_elapsed_in_seconds = (end - start)/(double)CLOCKS_PER_SEC;
    printf("cputime_in_sec: %e\n", time_elapsed_in_seconds);
    return 0;
}
```
![](_page_33_Picture_0.jpeg)

![](_page_33_Picture_1.jpeg)

### Watch the actual cpu time

**[fchen14@mike429 serial]\$ gcc hello\_cpu\_elapsed.c [fchen14@mike429 serial]\$ time ./a.out cputime\_in\_sec: 2.740000e+00 cputime\_in\_sec: 0.000000e+00**

- **real 0m7.782s user 0m2.750s**
- **sys 0m0.005s**

![](_page_33_Picture_6.jpeg)

![](_page_34_Picture_0.jpeg)

![](_page_34_Picture_1.jpeg)

### CPU time vs Elapsed time

#### **CPU time (or process time):**

– The amount of time for which a central processing unit (CPU) was used for processing instructions of a computer program or operating system, as opposed to, for example, waiting for input/output (I/O) operations or entering low-power (idle) mode.

#### **Elapsed real time (or simply real time, or wall clock time)**

- The time taken from the start of a computer program until the end as measured by an ordinary clock. Elapsed real time includes I/O time and all other types of waits incurred by the program.
- **If a program uses parallel processing, total CPU time for that program would be more than its elapsed real time.** 
	- (Total CPU time)/(Number of CPUs) would be same as elapsed real time if work load is evenly distributed on each CPU and no wait is involved for I/O or other resources.

![](_page_34_Picture_9.jpeg)

![](_page_35_Picture_0.jpeg)

![](_page_35_Picture_1.jpeg)

### Tow kinds of parallel scheme

- $\triangleright$  Shared memory
- $\triangleright$  A single multicore compute node
- $\triangleright$  Open Multi-processing (OpenMP)

![](_page_35_Figure_6.jpeg)

- $\triangleright$  Distributed memory system
- $\triangleright$  Mutli compute nodes
- Message Passing Interface (MPI)

#### Non-Cache-Coherent Interconnect

![](_page_35_Figure_11.jpeg)

![](_page_35_Picture_12.jpeg)

![](_page_36_Picture_0.jpeg)

![](_page_36_Picture_1.jpeg)

### Example compiling threaded OpenMP code

- **Compiling OpenMP code often requires the** openmp **compiler flags, it varies with different compiler**
- **Environment Variable OMP\_NUM\_THREADS sets the number of threads**
- **Examples:**

gcc -fopenmp hello\_openmp.c

ifort -openmp hello\_openmp.f90

![](_page_36_Picture_107.jpeg)

![](_page_36_Picture_9.jpeg)

![](_page_37_Picture_0.jpeg)

![](_page_37_Picture_1.jpeg)

### Sample OpenMP C code

```
#include <omp.h>
#include <stdio.h>
#include <stdlib.h>
int main (int argc, char *argv[]) {
    int nthreads, tid;
    /* Fork a team of threads with their own copies of variables */#pragma omp parallel private(nthreads, tid)
    {
        /* Obtain thread number */
        tid = omp_get_thread_num();
        printf("Hello World from thread = %d\n", tid);
        /* Only master thread does this */
        if (tid == 0) {
            nthreads = omp_get_num_threads();
            printf("Number of threads = %d\n", nthreads);
        }
    } /* All threads join master thread and disband */
}
```
![](_page_38_Picture_0.jpeg)

![](_page_38_Picture_1.jpeg)

### Sample OpenMP Fortran code

program hello

```
integer nthreads,tid,omp_get_num_threads,omp_get_thread_num
! fork a team of threads giving them their own copies of variables
!$omp parallel private(nthreads, tid)
! obtain thread number
tid = omp get thread num()print *, 'hello world from thread = ', tid
! only master thread does this
if (tid .eq. 0) then
    nthreads = omp get num threads()
    print *, 'number of threads = ', nthreads
end if
! all threads join master thread and disband
!$omp end parallel
end
```
![](_page_39_Picture_0.jpeg)

![](_page_39_Picture_1.jpeg)

## Analyzing a parallel (OpenMP) program

### **What will be the CPU time and elapsed time for the following code segment:**

```
See (on SuperMike II):
```

```
/home/fchen14/userenv/src/openmp/hello_openmp_cpu_elapse.c
```

```
// fundamental arithmetic type representing clock tick counts.
clock_t start, end;
struct timeval r_start, r_end;
int i;
gettimeofday(&r_start, NULL);
start = clock();
#pragma omp parallel for // spawn the openmp threads
for (i=0;i<N;i++) a = i*2.0; // doing some floating point operations
end = clock();
gettimeofday(&r_end, NULL);
double cputime_elapsed_in_seconds = (end - start)/(double)CLOCKS_PER_SEC;
double realtime_elapsed_in_seconds = ((r_end.tv_sec * 1000000 +
r_end.tv_usec) - (r_start.tv_sec * 1000000 + r_start.tv_usec))/1000000.0;
```
![](_page_40_Picture_0.jpeg)

![](_page_40_Picture_1.jpeg)

### Available MPI libraries on LONI & HPC

![](_page_40_Picture_154.jpeg)

![](_page_41_Picture_0.jpeg)

![](_page_41_Picture_1.jpeg)

## MPI Compilers (1)

![](_page_41_Picture_81.jpeg)

 $\triangleright$  Check current MPI implementation [shaohao@mike1 mpi]\$ which mpicc /usr/local/packages/openmpi/1.6.2/Intel-13.0.0/bin/mpicc

 $\triangleright$  Compile MPI programs [shaohao@mike1 mpi]\$ mpif90 hello.f90 [shaohao@mike1 mpi]\$ mpicc hello.c [shaohao@mike1 mpi]\$ mpicxx hello.cpp

![](_page_42_Picture_0.jpeg)

![](_page_42_Picture_1.jpeg)

### MPI Compilers (2)

- **These MPI compilers are actually wrappers**
	- They still use the compilers we've seen on the previous slide
		- Intel, PGI or GNU
	- They take care of everything we need to build MPI codes
		- Head files, libraries etc.
	- What they actually do can be reveal by the -show option
- **It's extremely important that you compile and run your code with the same version of MPI!**
	- Use the default version if possible

![](_page_43_Picture_0.jpeg)

![](_page_43_Picture_1.jpeg)

### Compiling a MPI C program

#### **Compiling Hello world in C version:**

```
– mpicc hello_mpi.c
#include <mpi.h>
#include <stdio.h>
int main(int argc, char** argv) {
    int name len, world size, world rank;
    char processor name[MPI_MAX_PROCESSOR_NAME];
    //Initialize the MPI environment
    MPI_Init(NULL, NULL);
    // Get the number and rank of processes
    MPI Comm size(MPI COMM WORLD, &world size);
    MPI Comm rank(MPI COMM WORLD, &world rank);
    // Get the name of the processor
    MPI Get processor name(processor name, &name len);
    // Print off a hello world message
    printf("Iam from processor %s, rank %d out of %d processors\n",
            processor name, world rank, world size);
    // Finalize the MPI environment.
    MPI Finalize();
}
```
![](_page_44_Picture_0.jpeg)

![](_page_44_Picture_1.jpeg)

### Compiling a MPI Fortran program

#### **Compiling Hello world in Fortran:**

```
– mpif90 hellp_mpi.f90
program hello_mpi
    include 'mpif.h'
    !use mpi
    character 10 name
    ! Initialize the MPI library:
    call MPI_Init(ierr)
    ! Get size and rank
    call MPI_Comm_Size(MPI_COMM_WORLD, numtasks, ierr)
    call MPI_Comm_Rank(MPI_COMM_WORLD, rank, ierr)
    ! print date
    if (nrank == 0) then
        write( , )'System date'
        call system('date')
    endif
    call MPI_Barrier(MPI_COMM_WORLD, ierr)
    ! print rank
    call MPI_Get_Processor_Name(name, len, ierr)
    write( , )"I am ", nrank, "of", numtasks, "on ", name
    ! Tell the MPI library to release all resources it is using:
    call MPI_Finalize(ierr)
end program hello_mpi
```
*07/01/2015 HPC User Environment 2, Summer 2015*

![](_page_45_Picture_0.jpeg)

![](_page_45_Picture_1.jpeg)

#### **Always verify what compiler/library is being used:**

```
$ mpicc -show
icc -I/usr/local/packages/openmpi/1.6.2/Intel-13.0.0/include -
L/usr/local/packages/openmpi/1.6.2/Intel-13.0.0/lib -lmpi -ldl -lm -
Wl,--export-dynamic -lrt -lnsl -libverbs -libumad -lpthread -lutil
```
\$ mpif90 -show ifort -I/usr/local/packages/openmpi/1.6.2/Intel-13.0.0/include - I/usr/local/packages/openmpi/1.6.2/Intel-13.0.0/lib - L/usr/local/packages/openmpi/1.6.2/Intel-13.0.0/lib -lmpi\_f90 lmpi f77 -lmpi -ldl -lm -Wl,--export-dynamic -lrt -lnsl -libverbs libumad -lpthread -lutil

![](_page_46_Picture_0.jpeg)

![](_page_46_Picture_1.jpeg)

## Notes for compiling a MPI program (2)

#### **Always verify what library is being used: Before and after:**

```
$ ldd a.out #ldd - print shared library dependencies
        linux-vdso.so.1 => (0x00007fff907ff000)
        libmpi f90.so.1 => /usr/local/packages/openmpi/1.6.2/Intel-
13.0.0/lib/libmpi_f90.so.1 (0x00002b9ae577e000)
        libmpi f77.so.1 => /usr/local/packages/openmpi/1.6.2/Intel-
13.0.0/lib/libmpi_f77.so.1 (0x00002b9ae5982000)
```

```
libmpi.so.1 => /usr/local/packages/openmpi/1.6.2/Intel-
13.0.0/lib/libmpi.so.1 (0x00002b9ae5bb9000)
```
...

libpthread.so.0 => /lib64/libpthread.so.0 (0x0000003b21800000)

...

 $libifport.so.5$  => /usr/local/compilers/Intel/composer\_xe\_2013.0.079/compiler/lib/intel64/l ibifport.so.5 (0x00002b9ae61ee000)

 $libifcoreso.5$  => /usr/local/compilers/Intel/composer\_xe\_2013.0.079/compiler/lib/intel64/l ibifcore.so.5 (0x00002b9ae641d000)

![](_page_47_Picture_0.jpeg)

![](_page_47_Picture_1.jpeg)

### Running and Analyzing MPI program

- **Make sure you are running your jobs on the correct nodes**
- **Important if you want to run less processes than ppn**
- **Understand the usage of \$PBS\_NODEFILE**

```
[fchen14@mike2 ~\sim]$ qsub -I -X -l nodes=2:ppn=16 -l walltime=01:00:00 -q gpu
...
[fchen14@mike429 ~]$ echo $PBS_NODEFILE
/var/spool/torque/aux//236660.mike3
[fchen14@mike429 ~]$ cat $PBS_NODEFILE
mike429
              # 16 repeats of mike429
mike429
mike430
              # 16 repeats of mike430
mike430
[fchen14@mike429 hybrid]$ cat $PBS_NODEFILE| uniq > hosts
[fchen14@mike429 hybrid]$ cat hosts
mike429
mike430
```
![](_page_48_Picture_0.jpeg)

![](_page_48_Picture_1.jpeg)

### Running and Analyzing MPI program

**[fchen14@mike315 mpi]\$ mpicc hello\_mpi.c [fchen14@mike315 mpi]\$ mpirun -np 32 -hostfile \$PBSNODEFILE ./a.out Iam from processor mike315, rank 1 out of 32 processors Iam from processor mike315, rank 6 out of 32 processors Iam from processor mike315, rank 9 out of 32 processors Iam from processor mike315, rank 12 out of 32 processors Iam from processor mike315, rank 0 out of 32 processors Iam from processor mike315, rank 2 out of 32 processors Iam from processor mike315, rank 3 out of 32 processors Iam from processor mike315, rank 7 out of 32 processors Iam from processor mike315, rank 10 out of 32 processors Iam from processor mike315, rank 5 out of 32 processors Iam from processor mike315, rank 13 out of 32 processors Iam from processor mike315, rank 4 out of 32 processors Iam from processor mike315, rank 8 out of 32 processors Iam from processor mike334, rank 17 out of 32 processors Iam from processor mike315, rank 11 out of 32 processors Iam from processor mike315, rank 14 out of 32 processors Iam from processor mike315, rank 15 out of 32 processors Iam from processor mike334, rank 18 out of 32 processors**

#### *07/01/2015 HPC User Environment 2, Summer 2015*

![](_page_49_Picture_0.jpeg)

![](_page_49_Picture_1.jpeg)

### PBS Job Script – run an MPI Job

```
#!/bin/bash
#PBS -l nodes=2:ppn=16
#PBS -l walltime=02:30:00
#PBS -N myjob
#PBS -o test.out
#PBS -e test.err
#PBS -q checkpt
#PBS -A hpc_train_2015
export NPROCS=`wc -l $PBS_NODEFILE |gawk '//{print $1}'`
cd $PBS_O_WORKDIR
mpirun -machinefile $PBS NODEFILE -np $NPROCS ./hello mpi
```
 **Note:** The flags for "mpirun" could be different for different MPI implementations. Always use "mpirun --help" to check.

![](_page_50_Picture_0.jpeg)

![](_page_50_Picture_1.jpeg)

## Compiling hybrid (MPI+OpenMP) program

- **See** /home/fchen14/userenv/src/hybrid/hello\_hybrid.c **for complete source**
- **Use command:**
	- \$ mpicc -openmp hello\_hybrid.c

```
#pragma omp parallel default(shared) private(itd, np)
    {
        gtd = omp_get_num_threads(); //get total num of threads in a process
        itd = omp_get_thread_num(); // get thread id
        gid = nrank*gtd + itd; // global id
        printf("Gid %d from thd %d out of %d from process %d out of %d on %s\n",
                gid, itd, gtd, nrank, numprocs, processor_name);
        if (nrank==0 && itd==0)
        {
            // system("pstree -ap -u $USER");
            system("for f in `cat $PBS_NODEFILE|uniq`; do ssh $f pstree -ap -u 
$USER; done;");
            system("sleep 10");
        }
    }
```
![](_page_51_Picture_0.jpeg)

![](_page_51_Picture_1.jpeg)

### Analyzing a hybrid program

```
[fchen14@mike315 hybrid]$ export OMP_NUM_THREADS=4
[fchen14@mike315 hybrid]$ mpirun -np 2 -x OMP_NUM_THREADS ./a.out
Gid 0 from thread 0 out of 4 from process 0 out of 2 on mike315
Gid 2 from thread 2 out of 4 from process 0 out of 2 on mike315
Gid 1 from thread 1 out of 4 from process 0 out of 2 on mike315
Gid 3 from thread 3 out of 4 from process 0 out of 2 on mike315
Gid 4 from thread 0 out of 4 from process 1 out of 2 on mike315
Gid 6 from thread 2 out of 4 from process 1 out of 2 on mike315
Gid 7 from thread 3 out of 4 from process 1 out of 2 on mike315
Gid 5 from thread 1 out of 4 from process 1 out of 2 on mike315
bash,108067
  |-mpirun,110651 -np 2 -x OMP_NUM_THREADS ./a.out
      | |-a.out,110652
          | | |-sh,110666 -c ...
               | | | `-ssh,110670 mike315 pstree -ap -u fchen14
           | | |-{a.out},110654
          | | |-{a.out},110656
          | | |-{a.out},110662
          | | |-{a.out},110663
          | | |-{a.out},110664
          | | `-{a.out},110665
```
**|**

![](_page_52_Picture_0.jpeg)

![](_page_52_Picture_1.jpeg)

### Pandora – LSU AIX Clusters

- Four 8-core IBM Power7 3.3 GHz processors per node.
- $\geq$  4 threads per core.
- $\triangleright$  A big node: good for multithread (such as OpenMP) jobs.
- $\triangleright$  Disadvantage: a lot of efforts for porting codes from Linux system.

#### **Compilation**

```
xlc test.c –o test 
mpcc test_mpi.c –o test_mpi
```
![](_page_52_Picture_9.jpeg)

![](_page_53_Picture_0.jpeg)

![](_page_53_Picture_1.jpeg)

### Queue Characteristics – LSU AIX Clusters

![](_page_53_Picture_77.jpeg)

![](_page_53_Picture_4.jpeg)

*HPC User Environment 2, Summer 2015*

![](_page_54_Picture_0.jpeg)

![](_page_54_Picture_1.jpeg)

### Submitting Jobs - AIX clusters

![](_page_54_Picture_122.jpeg)

**Submit jobs using llsubmit**

llsubmit jobscript : submit job llcancel jobid : delete job

**Check job status using** llq **and cluster status using** llstatus

![](_page_55_Picture_0.jpeg)

![](_page_55_Picture_1.jpeg)

### LoadLeveler Job Script - Serial

```
#!/bin/sh
#@ job_type= serial Job type 
#@ output = /work/default/username/$(jobid).out Standard output
#@ error = /work/default/username/$(jobid).err Standard error 
#@ notify user= youremail@domain Notification
#@ notification = error Notify on error 
#@ class = single Queue 
#@ wall_clock_limit= 24:00:00 Wall clock time 
#@ requirements = (Arch == "POWER5") Job requirement 
#@ environment = COPY_ALL Environment 
#@ queue
```

```
<shell commands>
poe <path_to_executable> <options>
<shell commands>
```
![](_page_56_Picture_0.jpeg)

![](_page_56_Picture_1.jpeg)

### LoadLeveler Job Script - Parallel

```
#!/bin/sh
#@ job_type= parallel Job type 
#@ output = /work/default/username/$(jobid).out Standard output
#@ error = /work/default/username/$(jobid).err Standard error 
#@ notify user= youremail@domain Notification
#@ notification = error Notify on error 
#@ class = checkpt Queue 
#@ wall_clock_limit= 24:00:00 Wall clock time 
#@ node usage= shared node usage
\#@ node = 2 \# of nodes
#@ total tasks= 16 # of processors
#@ requirements = (Arch == "POWER7") # Job requirement 
#@ environment = COPY_ALL Environment 
#@ queue
```

```
<shell commands>
poe<path to executable> <options>
<shell commands>
```
![](_page_57_Picture_0.jpeg)

![](_page_57_Picture_1.jpeg)

### Job Monitoring - AIX Clusters

- **Command: showllstatus.py**
	- Show job status and nodes running on
- **Command: llq <options> <job\_id>**
	- All jobs are displayed if  $\lt j$  ob id is omitted
	- Display detailed information:  $11q 1$   $\lt job$   $id$
	- Check the estimated start time:  $11q s \le job \le d$
	- $-$  Show jobs from a specific user:  $\log$  -u  $\leq$ username>

**-bash-3.2\$ llq**

![](_page_57_Picture_165.jpeg)

**8 job step(s) in queue, 3 waiting, 0 pending, 5 running, 0 held, 0 preempted**

#### *07/01/2015 HPC User Environment 2, Summer 2015*

![](_page_58_Picture_0.jpeg)

![](_page_58_Picture_1.jpeg)

### **Exercise**

#### **Submit a small job to run "sleep 180"and "print PBS variables"**

- Create a script to submit a 5 min job and print from within the job script PBS variables \$PBS\_NODEFILE, \$PBS\_O\_WORKDIR. Also run "sleep 180" to give you a few minutes to verify status.
- Once the job is running, find out the Mother Superior node and other slave nodes assigned to your job using qstat.
- Log into MS node and verify that your job is running and find your temporary output file
- Modify your script to print hello from each of your assigned nodes
- **Run a shell script using mpirun to print process id of shell**

![](_page_58_Picture_9.jpeg)

![](_page_59_Picture_0.jpeg)

![](_page_59_Picture_1.jpeg)

### Future Trainings

- **Next week training: Introduction To Latex**
	- Wednesdays 9:30am, July 8, 2015, Frey 307
- **Programming/Parallel Programming workshops** 
	- Usually in summer
- **Keep an eye on our webpage: www.hpc.lsu.edu**

![](_page_59_Picture_8.jpeg)